# Compiler Explorer

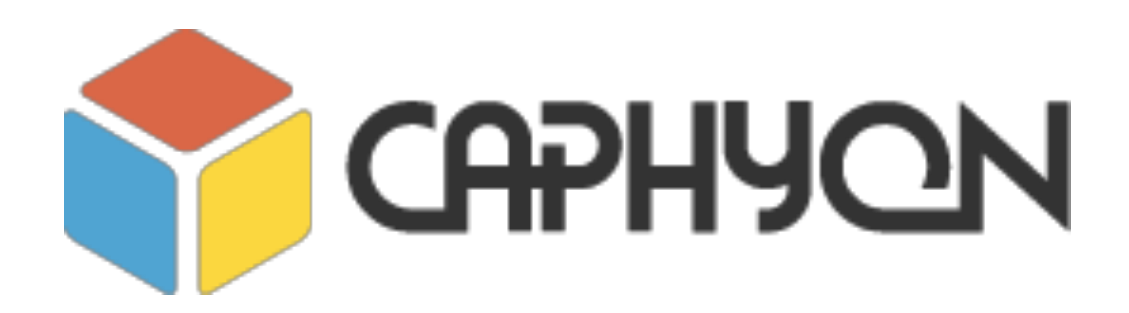

**Victor Ciura Technical Lead, Advanced Installer [www.advancedinstaller.com](http://www.advancedinstaller.com)**

**July, 2018**

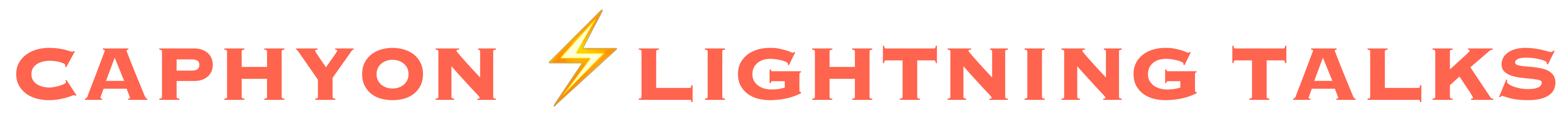

Compiler Explorer is an *interactive* tool that lets you type code in one window and see the results of its compilation in another window.

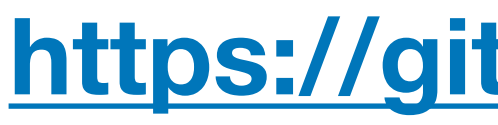

# What is Compiler Explorer ?

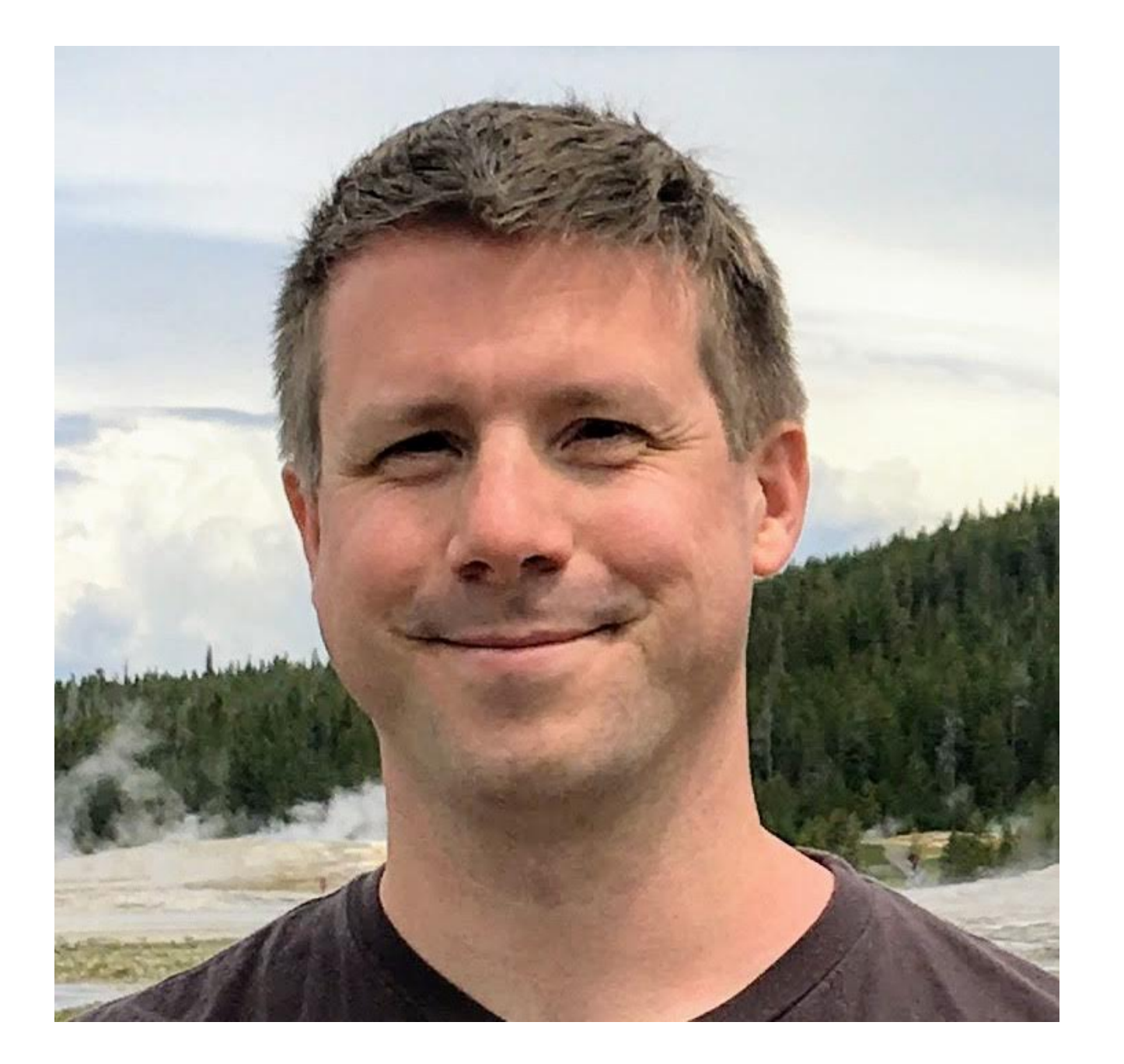

Matt Godbolt **<https://github.com/mattgodbolt/compiler-explorer>**

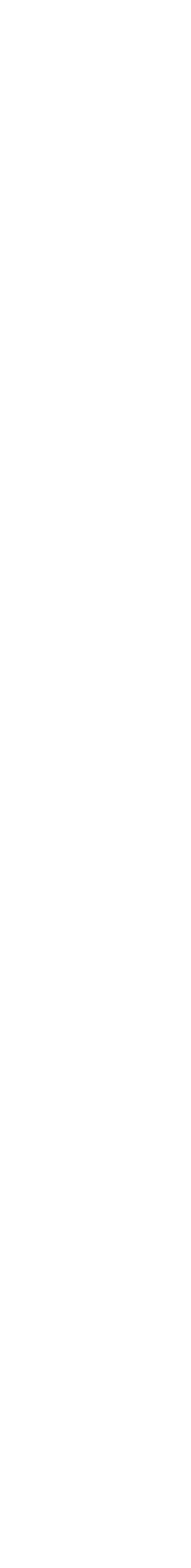

# What is Compiler Explorer ?

### The left-hand pane shows editable C, C++, Rust, Go, D, Haskell, Swift

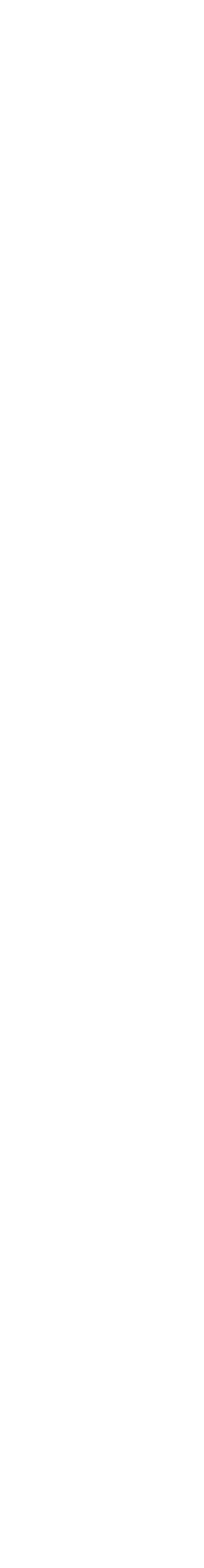

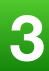

and Pascal code.

The right, the assembly output of having compiled the code with a given compiler and settings.

Multiple compiler versions are supported for each language.

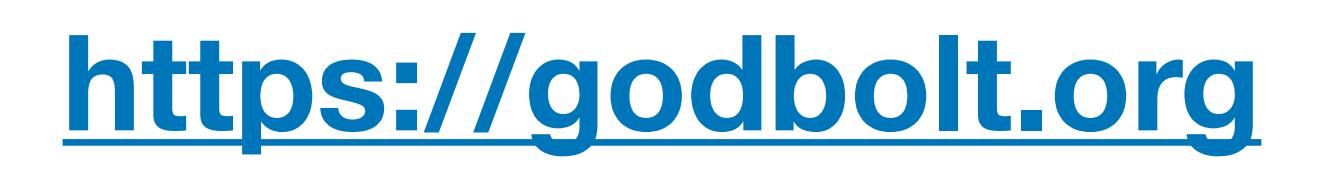

### **<https://godbolt.org>**

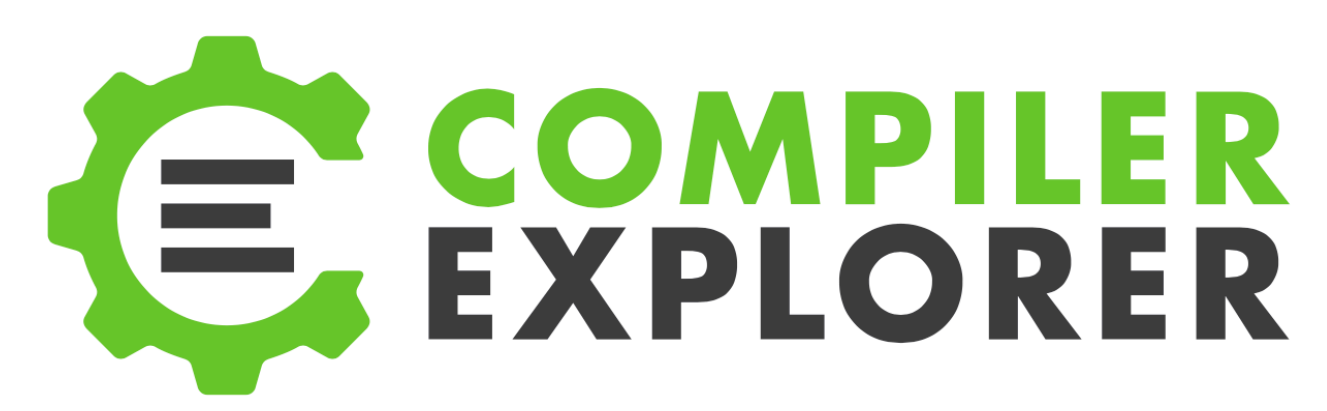

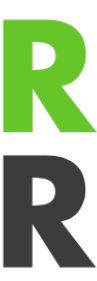

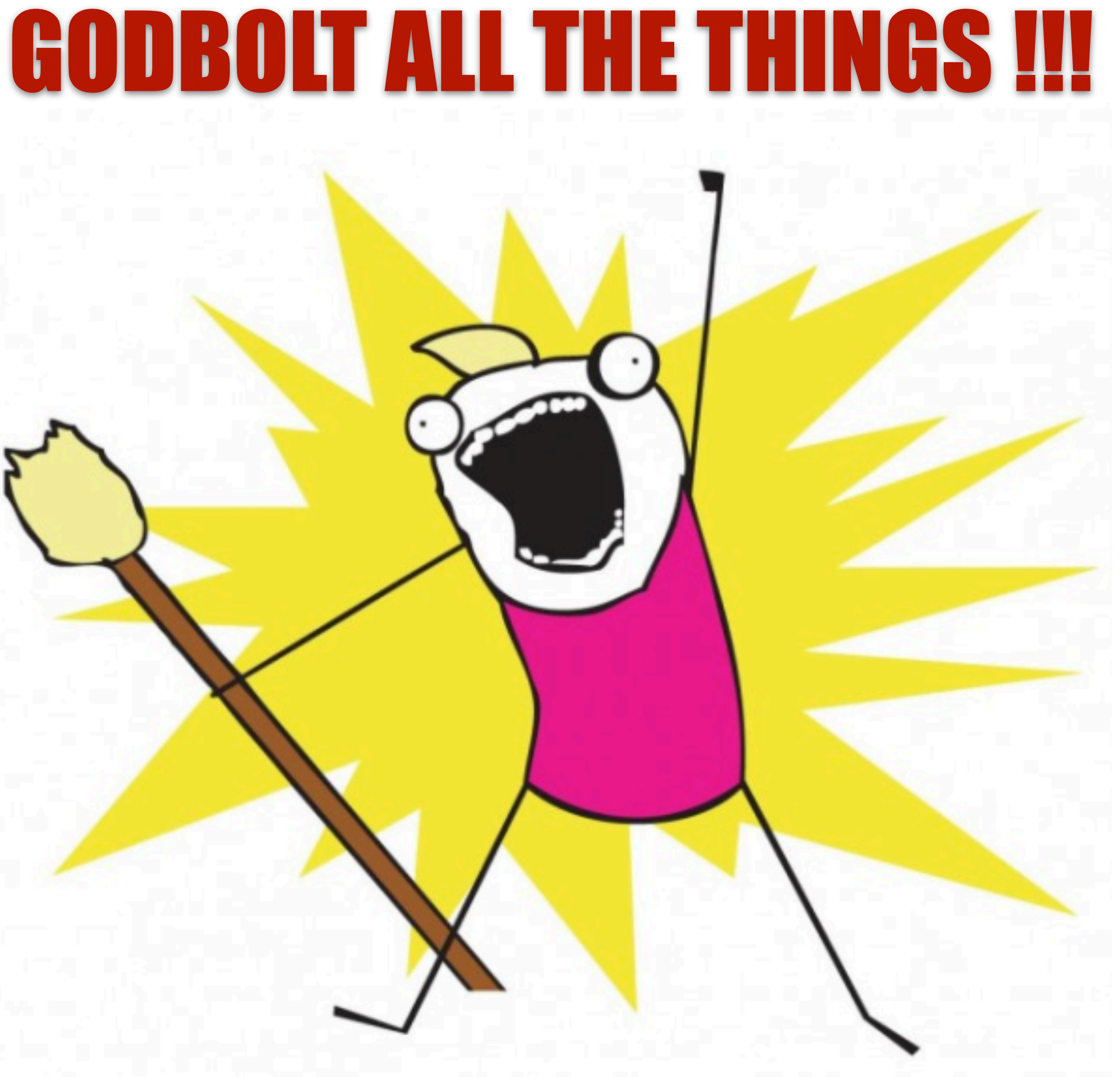

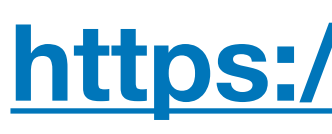

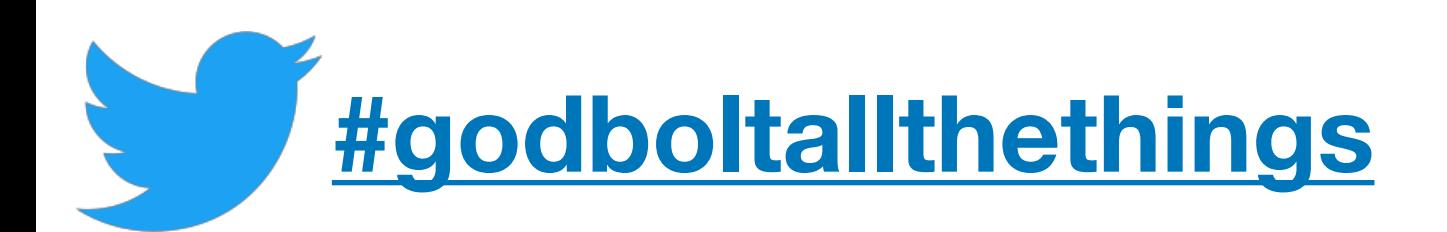

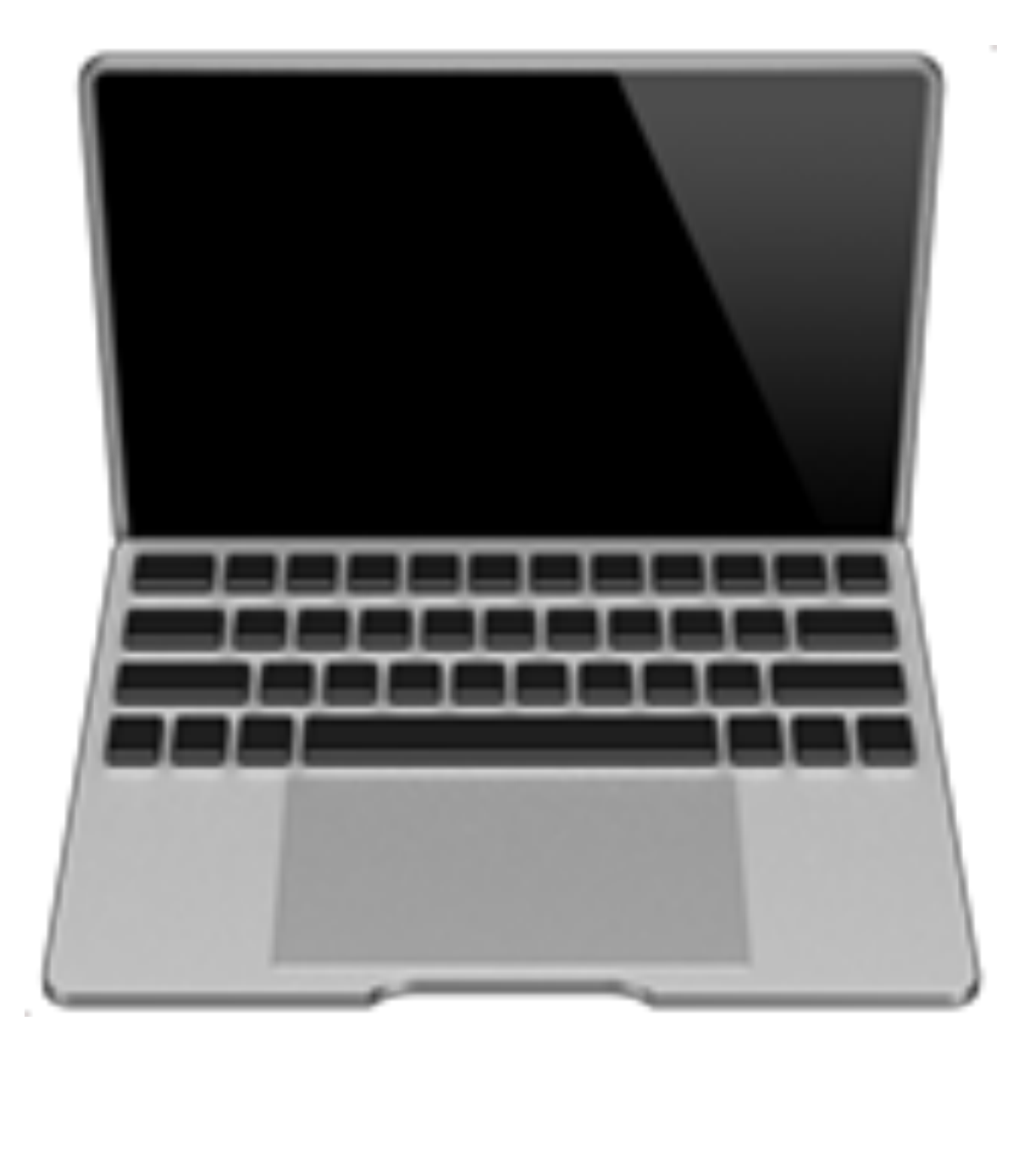

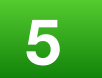

### Demo Time

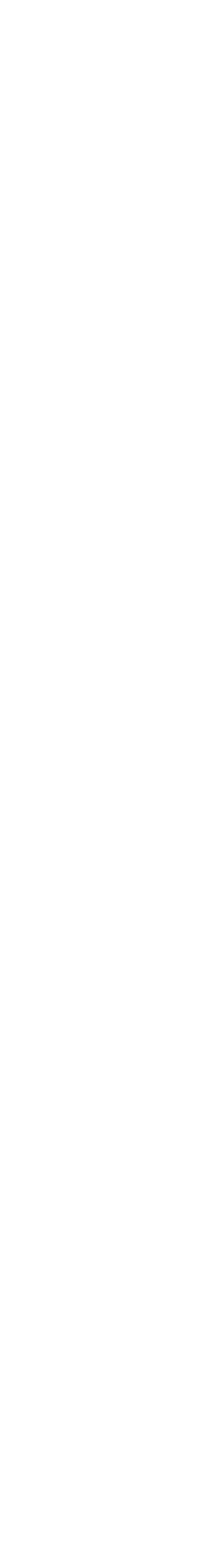

### Demo Highlights

- \* overview of UI
- \* supported languages
- \* supported compilers (including **trunk** daily builds)
- \* compiler switches
- \* code <> assembly highlight
- \* tooltips for ASM instructions
- \* load/save examples
- \* Eg. sum\_over\_array
	- $*-02$  gcc  $7.3$
	- $*$  compare with  $-03$
- 

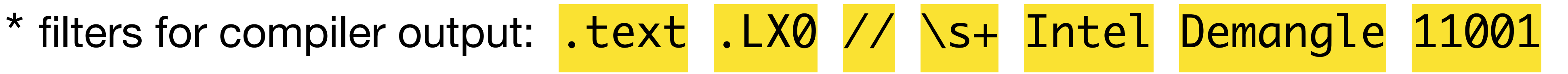

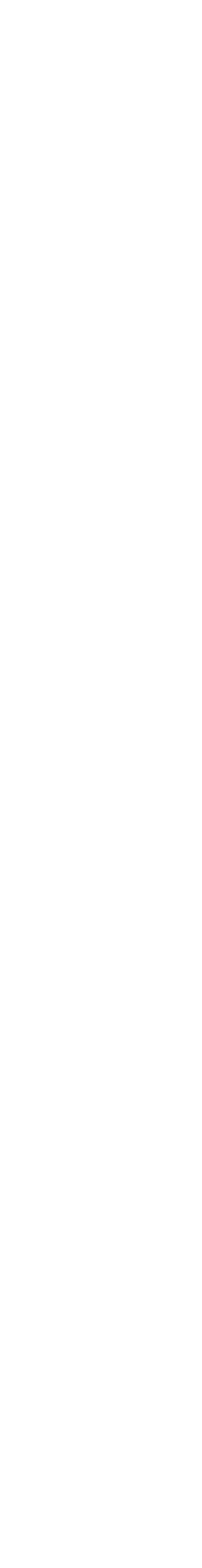

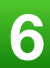

# Demo Highlights

- \*gcc 6.3 7.3
- $*$  -std=c++17

- \* add new compiler (eg. side-by-side MSVC, Clang)
- \* Difference view
- \* Output pane (errors, warnings); custom split layout
- \* builtin libraries (Boost, GSL, {fmt}, Google Benchmark, Abseil, range-v3, etc)
- \* experiment with libs with zero config. eg. #include <boost/lexical\_cast.hpp>
- \* Clang AST output
- \* dependency graph view
- \* gcc optimization passes
- \* Conformance view

\*clang 4.0.1 5.0

# Questions

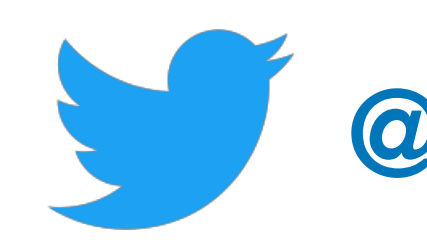

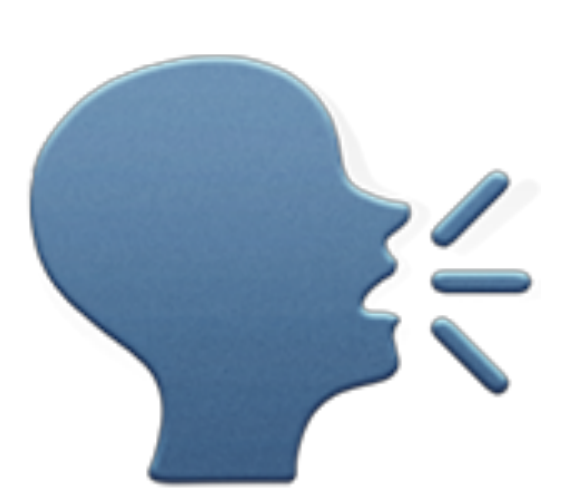

**[@ciura\\_victor](https://twitter.com/ciura_victor)**

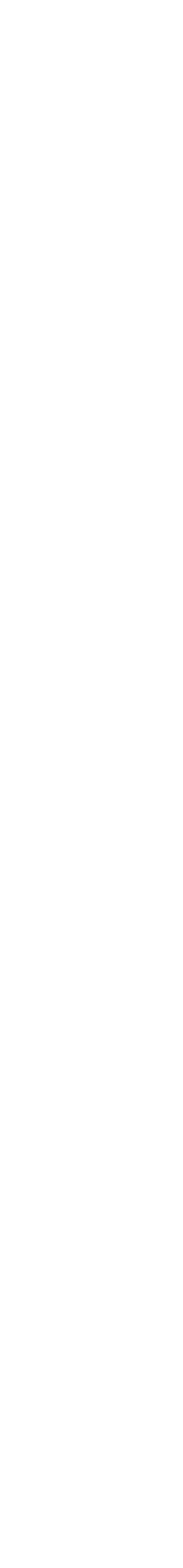

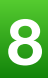